## Response Spectrum analysis Workbench 14.0

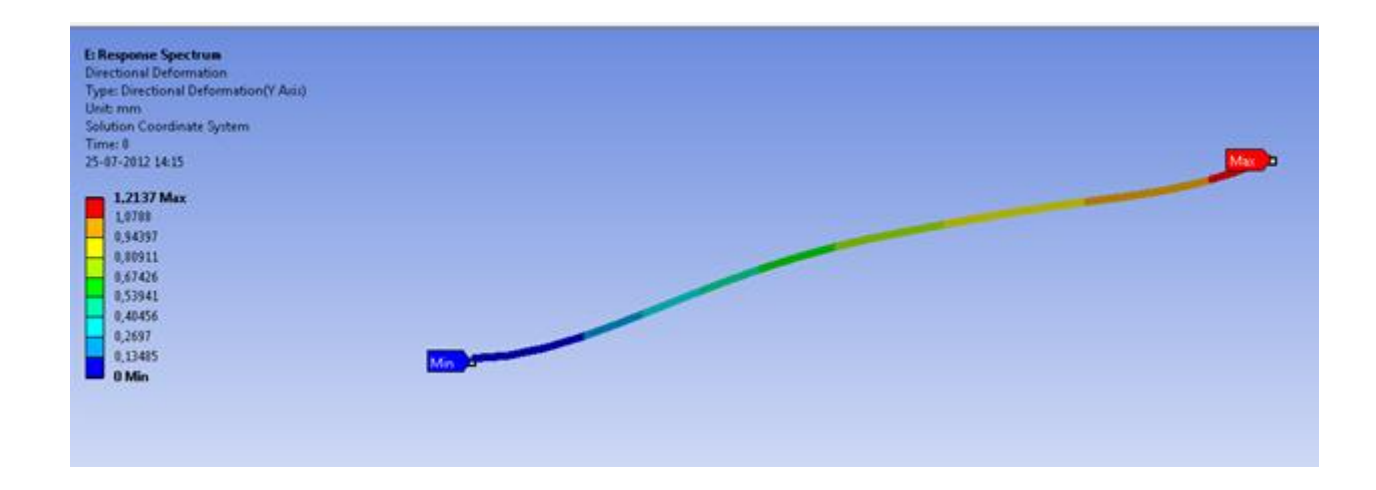

Aalborg Universitet Esbjerg Søren Heide Lambertsen

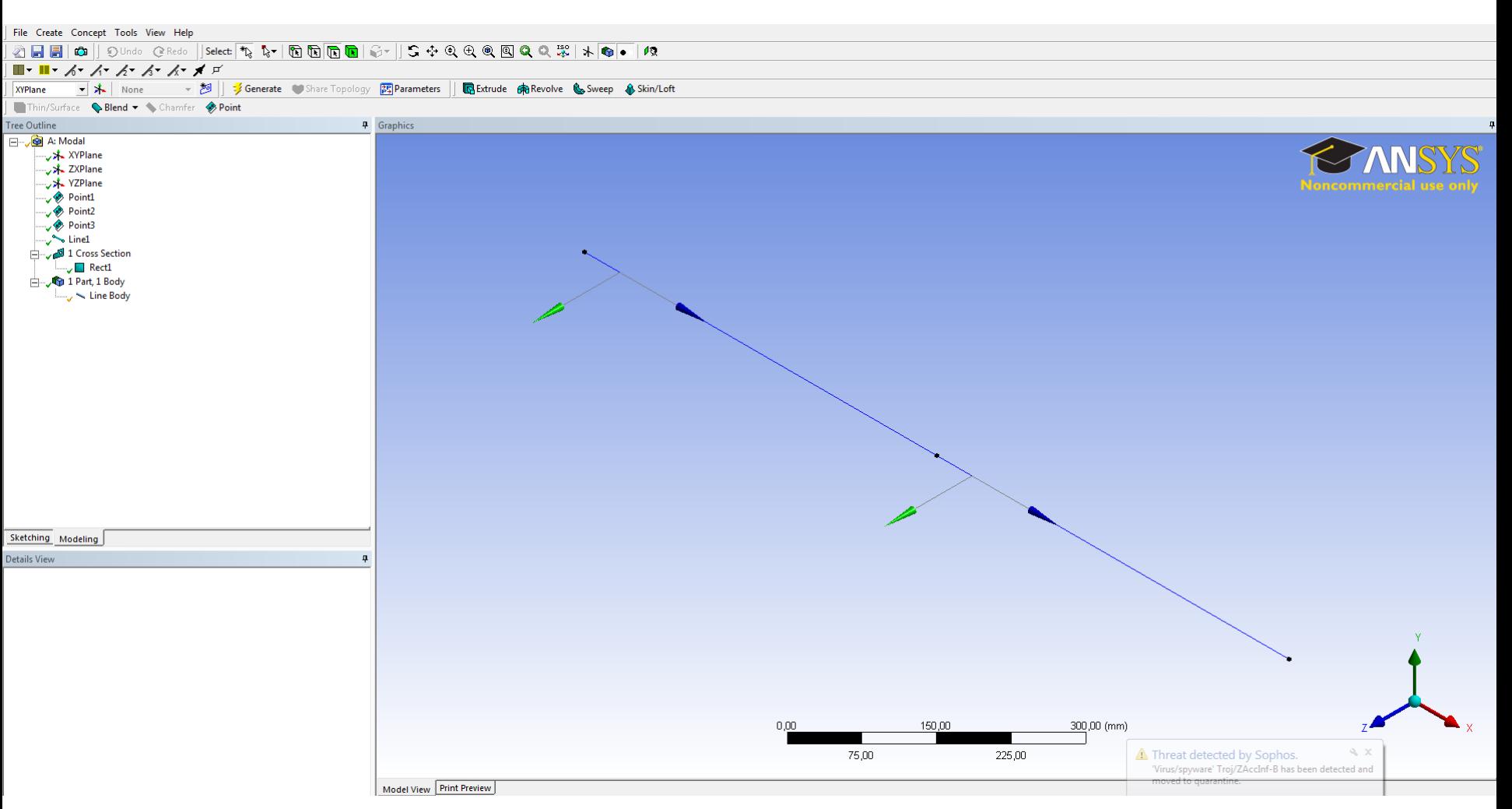

Make a beam model with the cross section dimension at 10X10mm and build the model with three point at a 500 distance. In this example the density of the beam is 1 kg/m^3

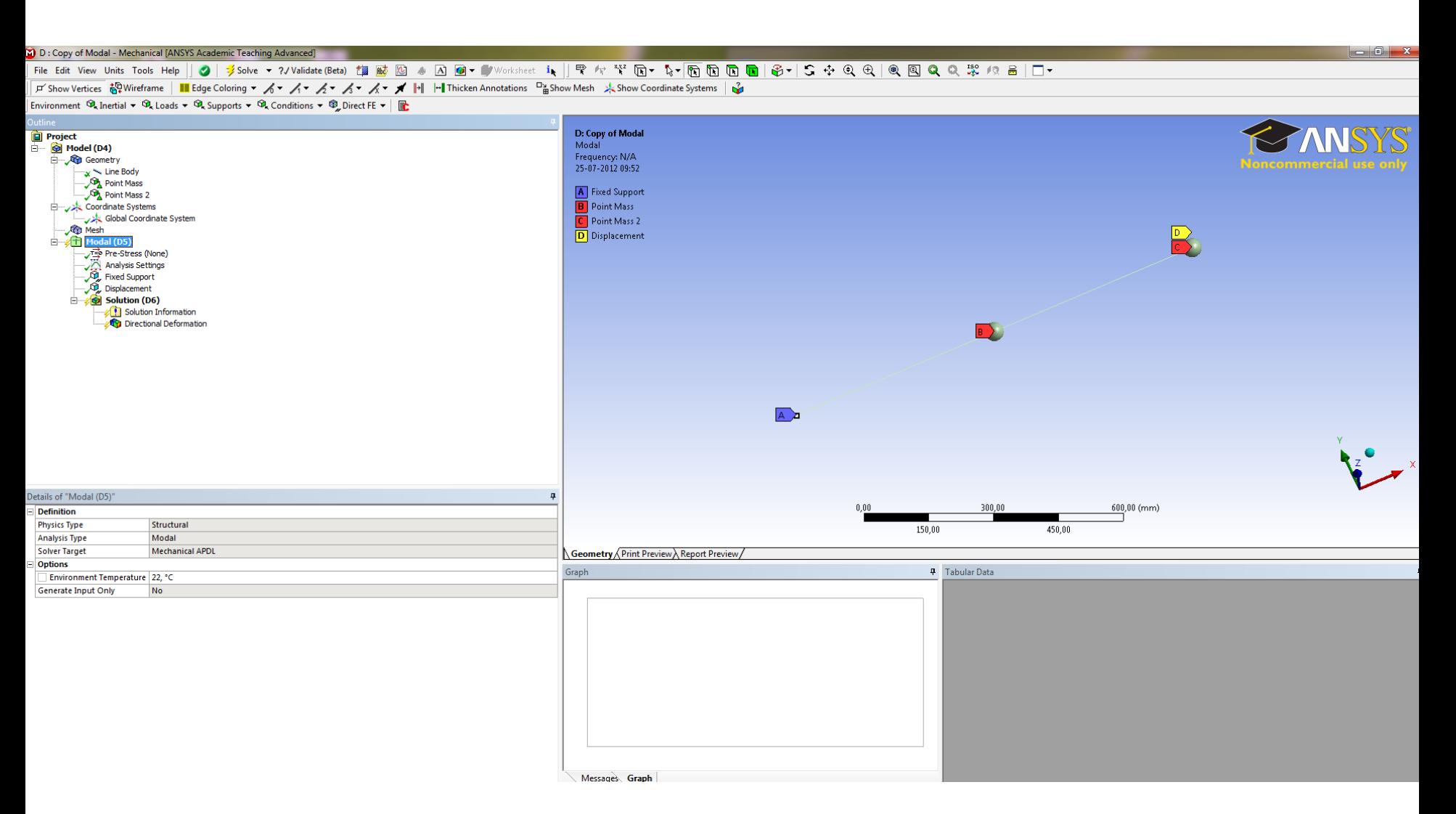

Setup the model with two mass point at 2 kg etch. Set the displacement in the z direction to zero to make a look a like 2D analysis. Add a Fixed support at the end of the beam and solve the system.

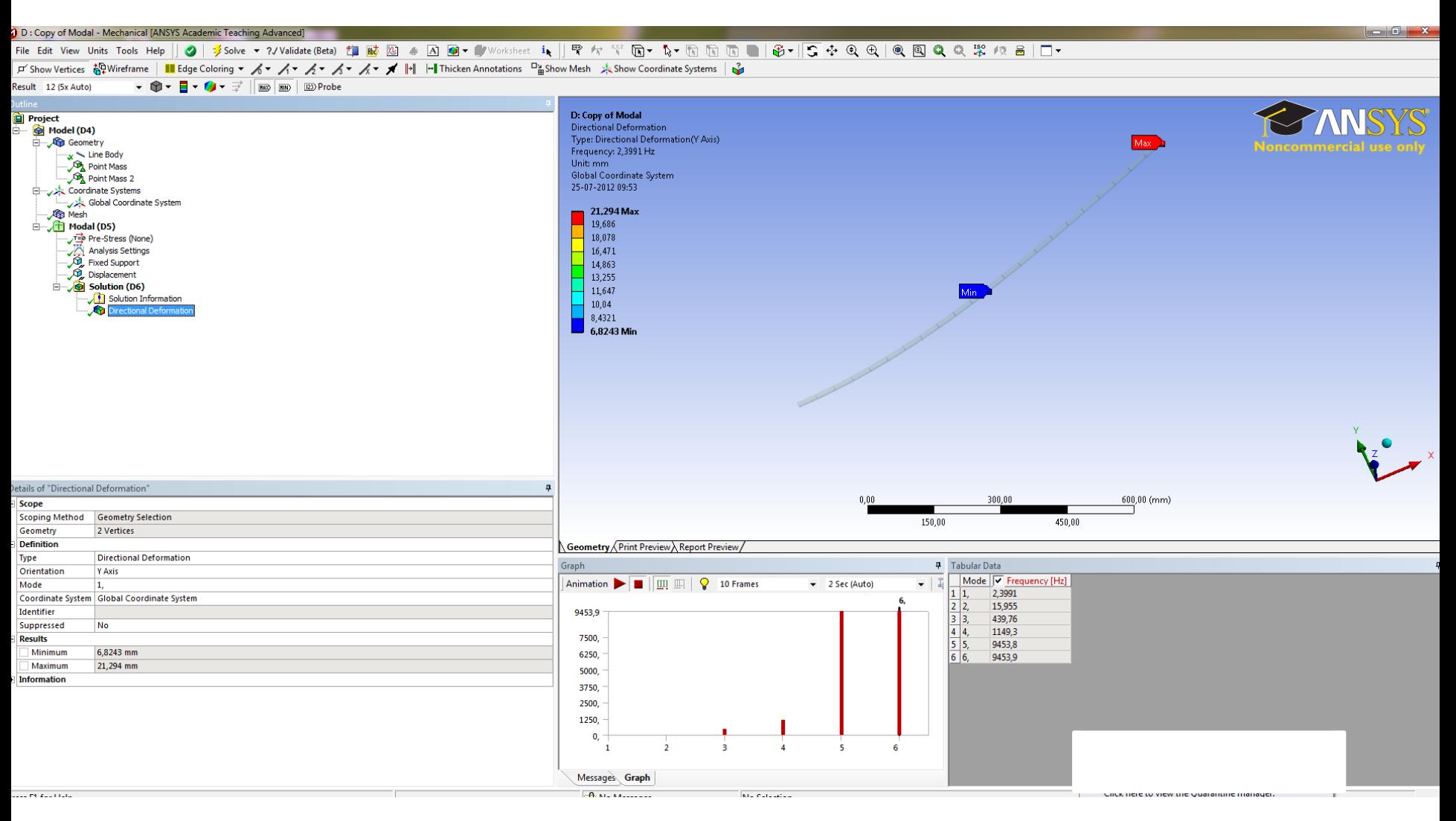

The Modal solution in the y direction

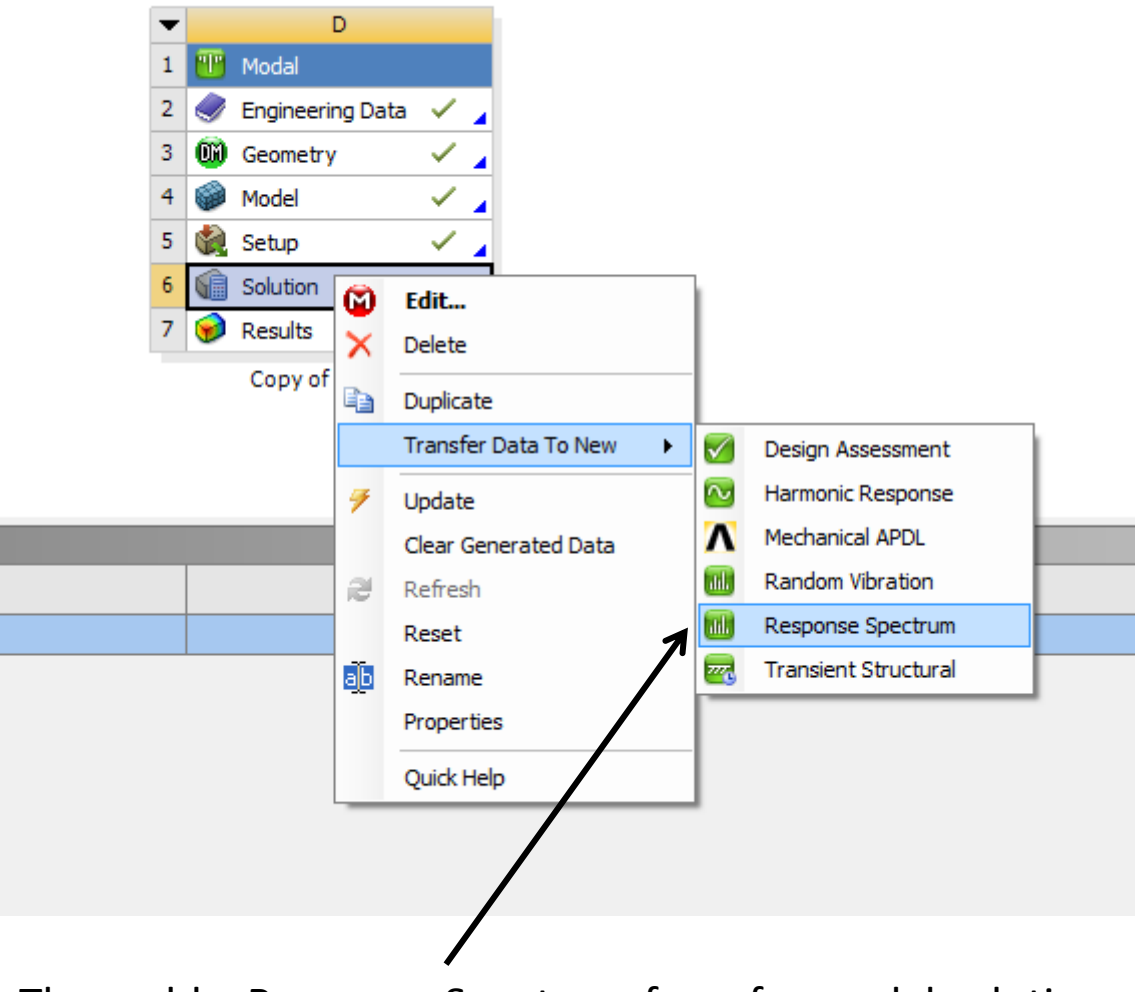

Then add a Response Spectrum from fra modal solution

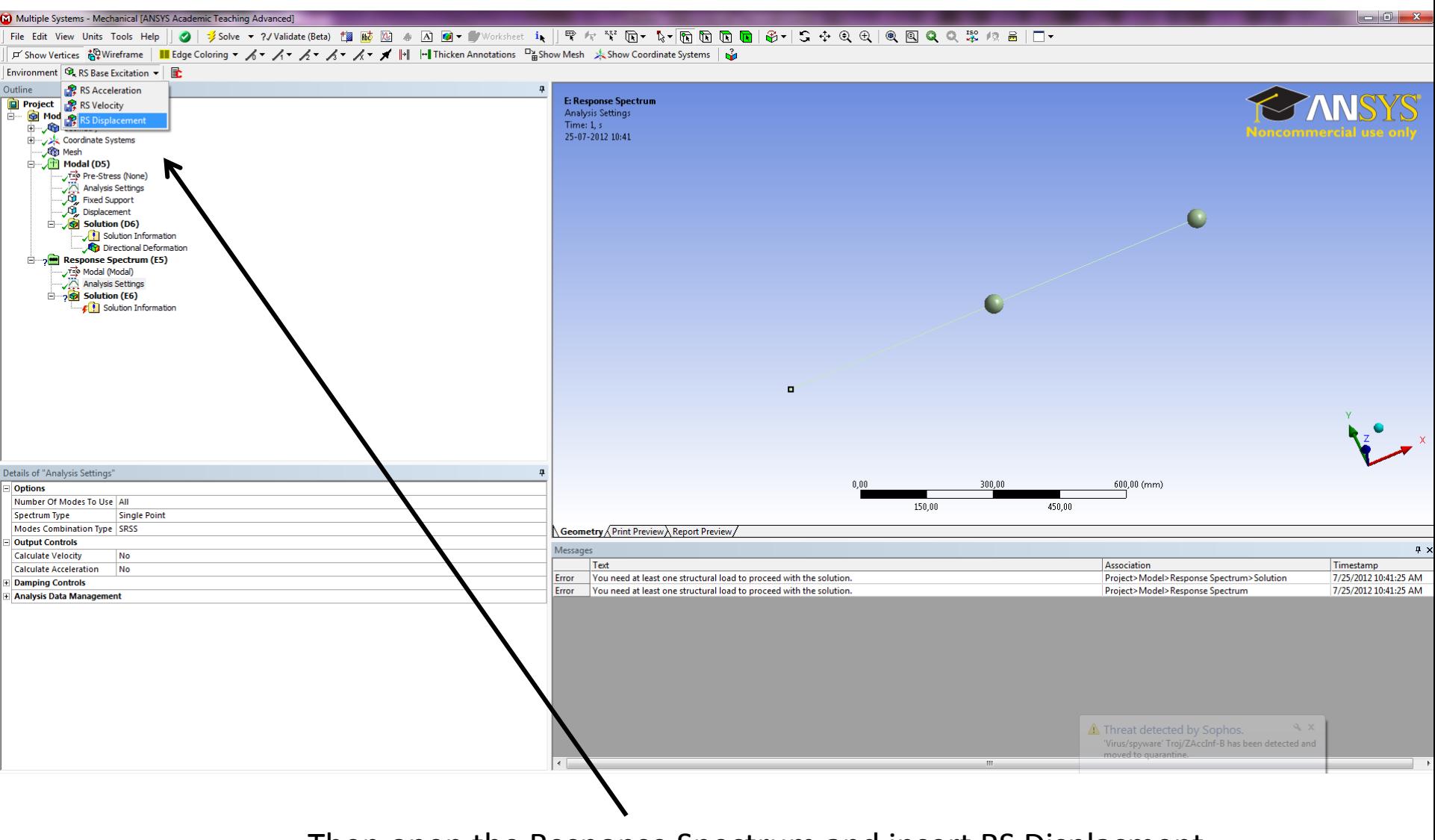

Then open the Response Spectrum and insert RS Displacment.

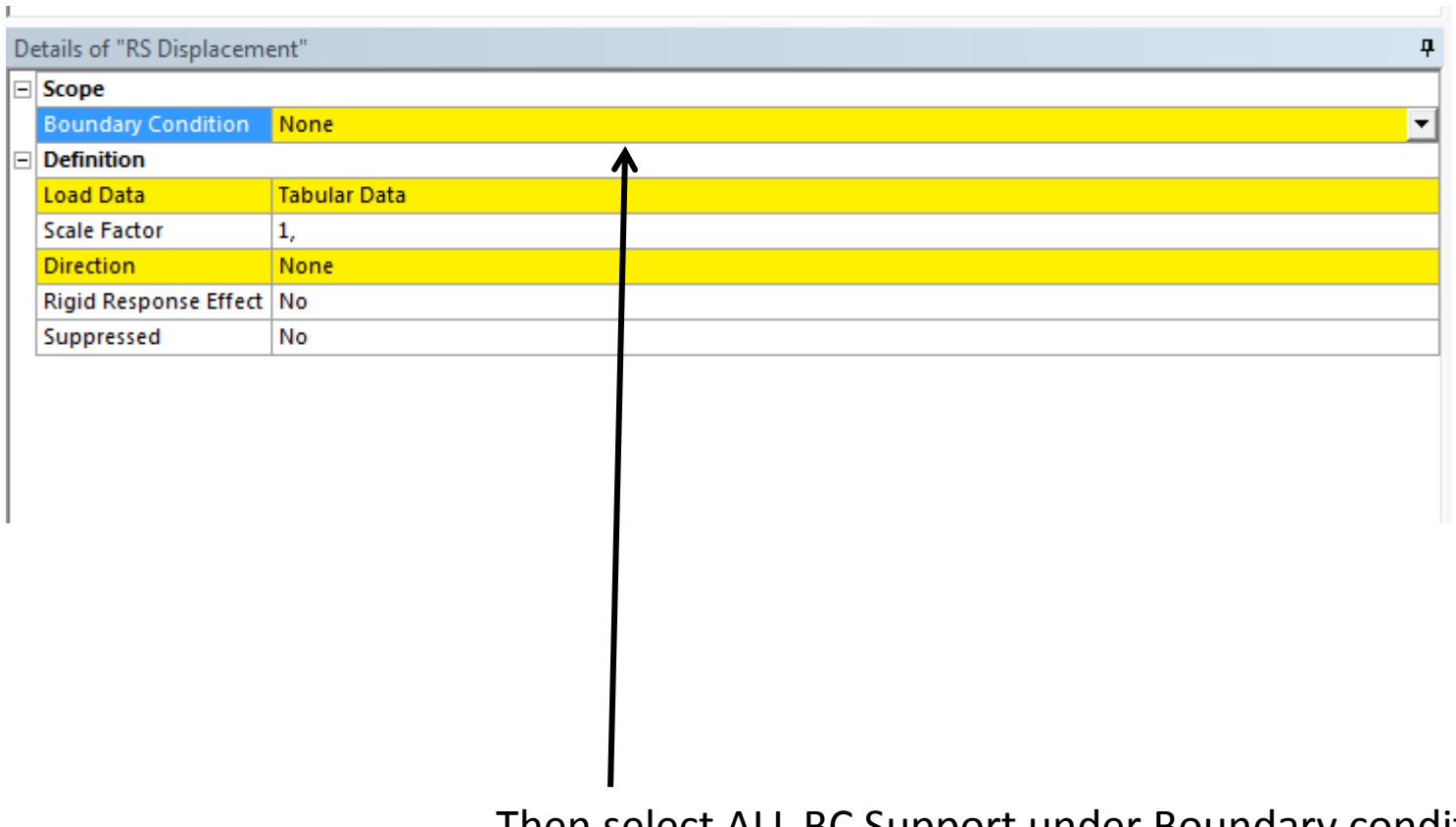

Then select ALL BC Support under Boundary condition

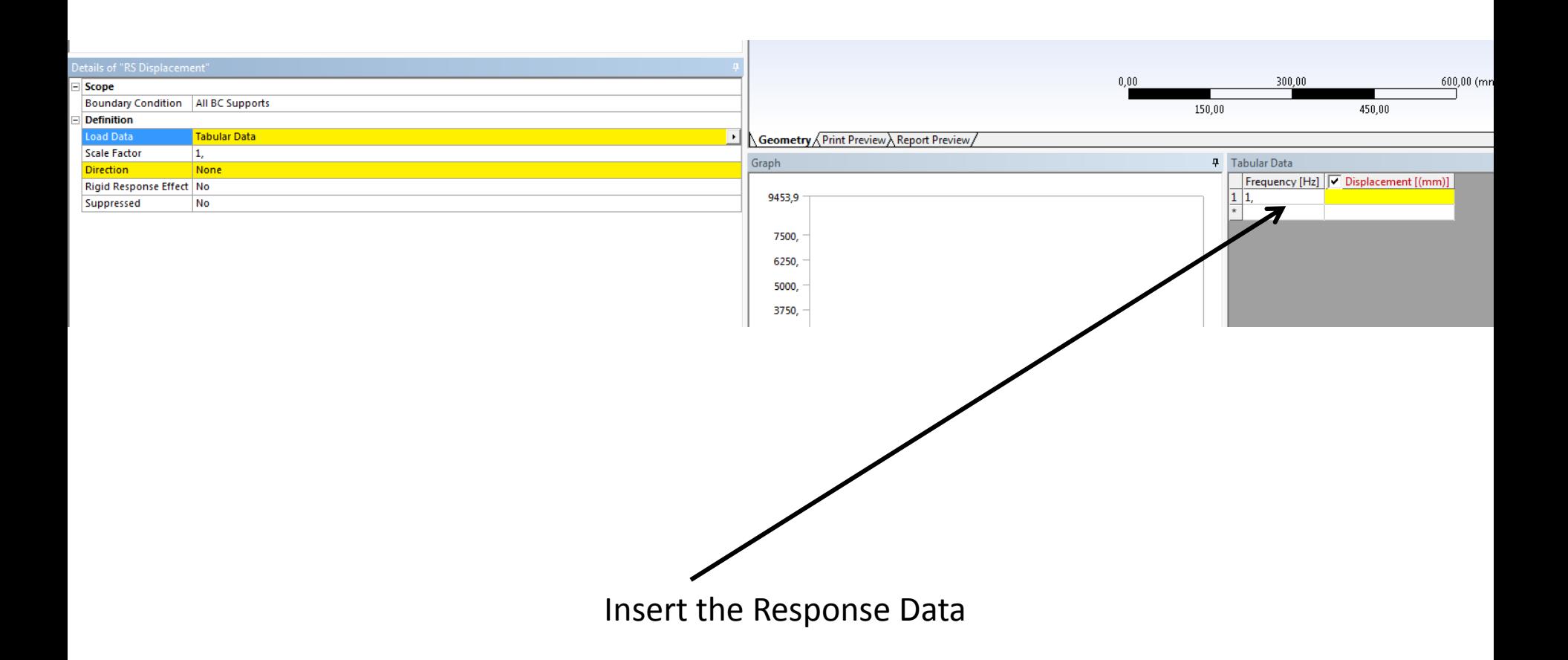

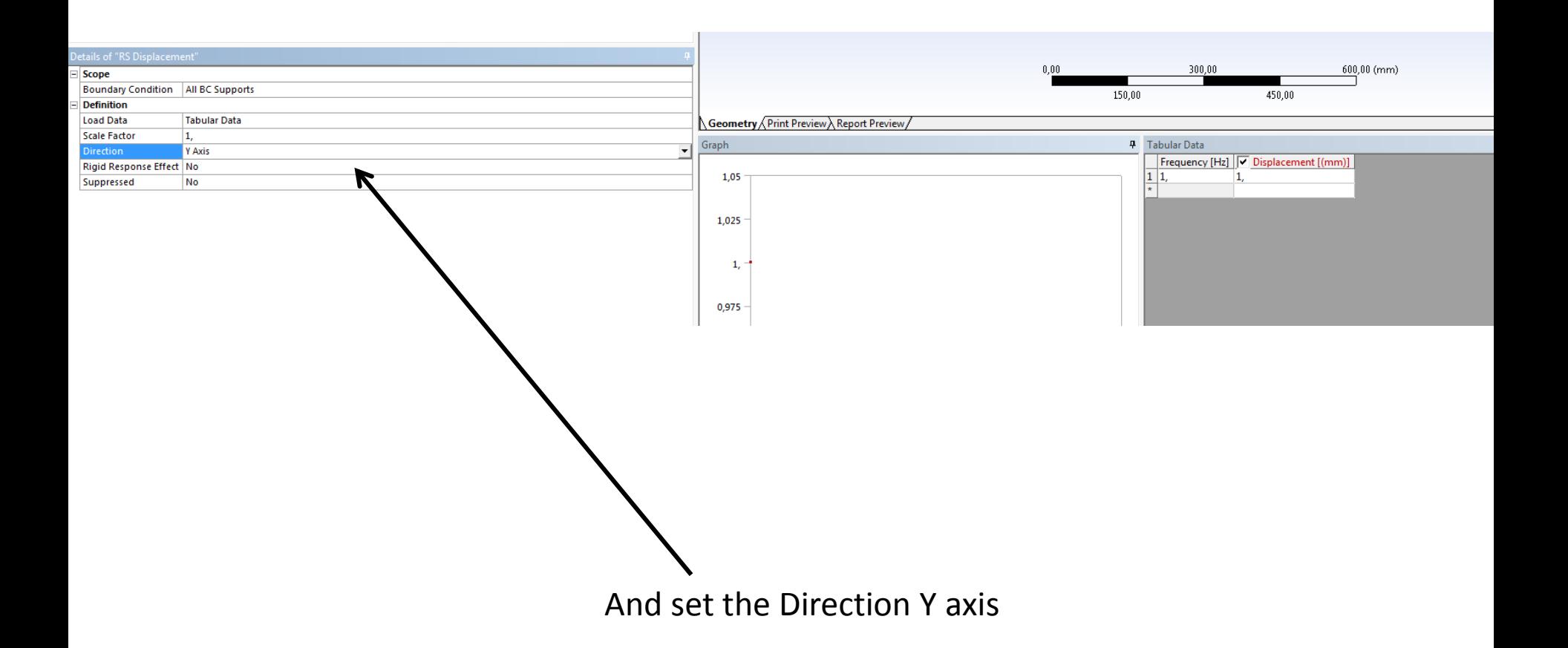

## Multiple Systems - Mechanical [ANSYS Academic Teaching Advanced] l – 6 File Edit View Units Tools Help || ② | 多Solve • ?/Validate(Beta) 趨感図 ※ 囚 回 ● / Worksheet in || 甲 尔 苄 回 • No 同 回 回 回 ④ | S ÷ ④ ④ | ® 回 Q Q 受 毕 / 3 | □ • Solution <sup>6</sup>g Deformation  $\bullet$  ®<sub>g</sub> Strain  $\bullet$  ®g Stress  $\bullet$  ®g Energy  $\bullet$  | ®g Probe  $\bullet$  | ®g Tools  $\bullet$  | ®gg User Defined Result | El Campbell Diagram | ®g Coordinate Systems  $\bullet$  | Energy **Project D** Model (D4, E4) Geometry Coordinate Systems **Co** Mesh Modal (D5) Pre-Stress (None) Analysis Settings<br>  $\overline{u}$  Fixed Support<br>  $\overline{u}$  Displacement Solution (D6) Colution Information Response Spectrum (E5) Modal (Modal)<br>Maximum Analysis Settings RS Displacement  $\bullet$  Solution (E6) Solution Information Ġ. Details of "Directional Deformation"  $\mathbf{u}$  $300,00$  $600,00$  (mm) Scope Scoping Method Geometry Selection 150,00 450,00 Geometry **All Bodies Definition** Geometry Print Preview Report Preview Type **Directional Deformation** Messages Orientation **Y Axis** Timestamp Text Association Coordinate System Solution Coordinate System **No** Suppressed **Results** Minimum Maximum Information

Plot the y deformation and solve

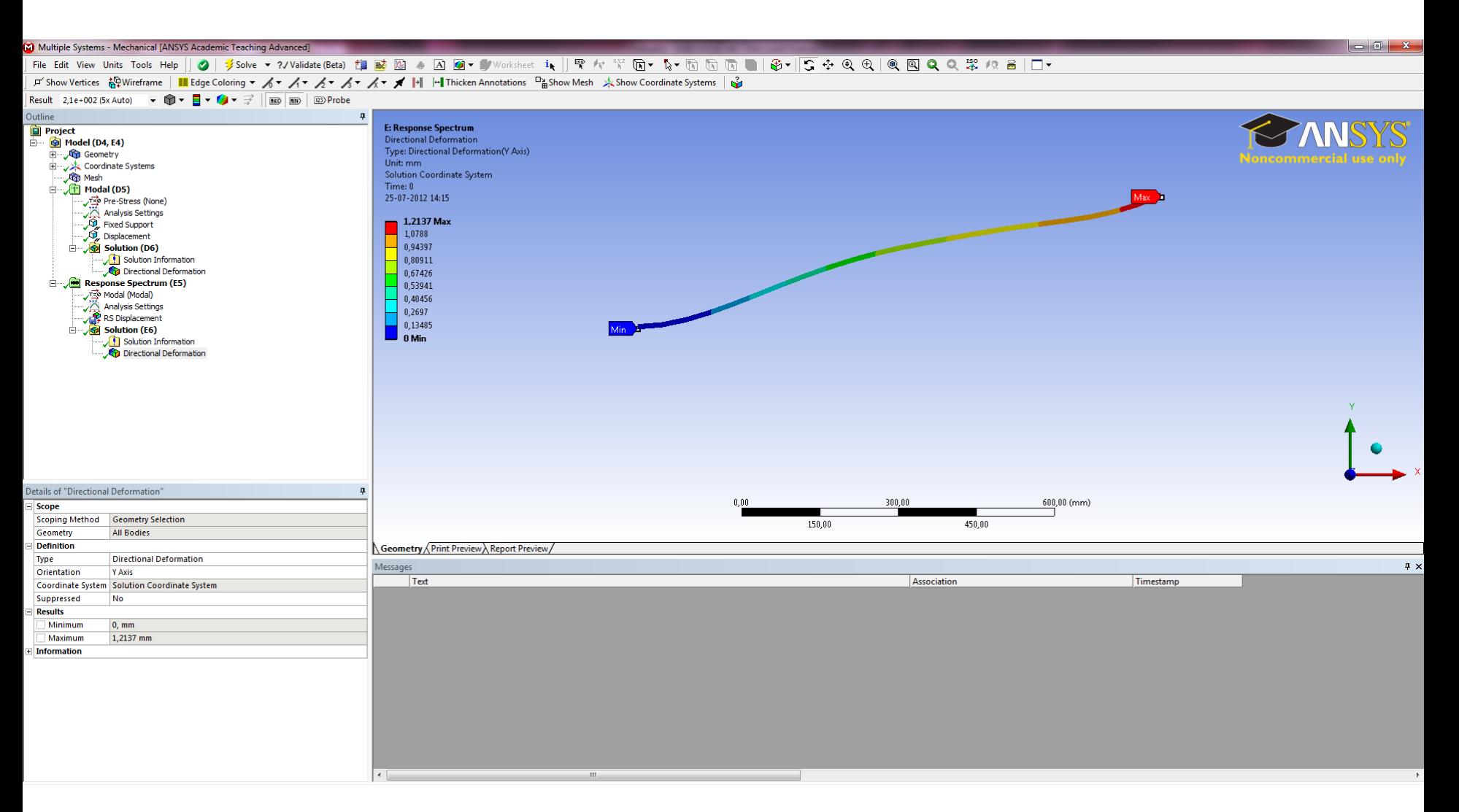

And the result. It is also possible to calculate the result by hand.

We will use the first two modes form the modal analysis and calculate on two points.

$$
Mode 1 = \begin{pmatrix} 0 \\ 6.8243 \\ 21.294 \end{pmatrix}
$$

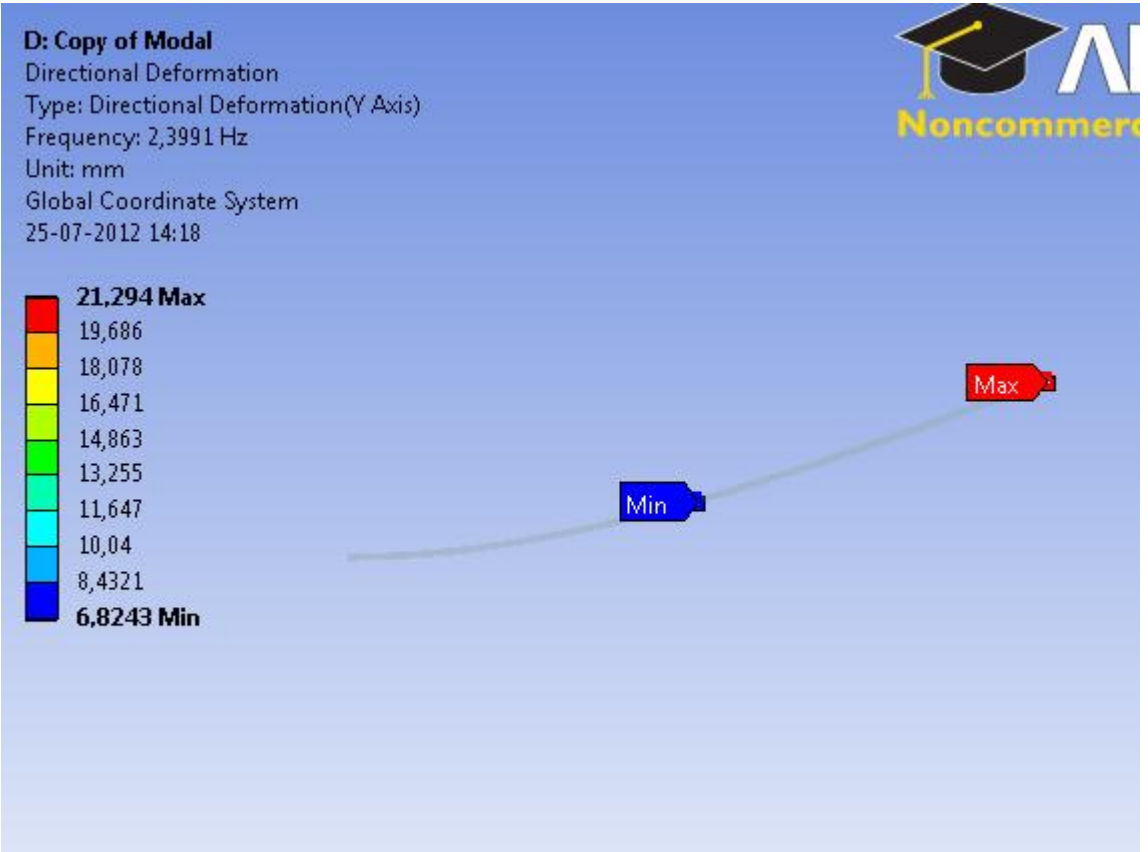

We will use the first two modes form the modal analysis and calculate on two points.

$$
Mode 2 = \begin{pmatrix} 0 \\ 21.294 \\ -6.8245 \end{pmatrix}
$$

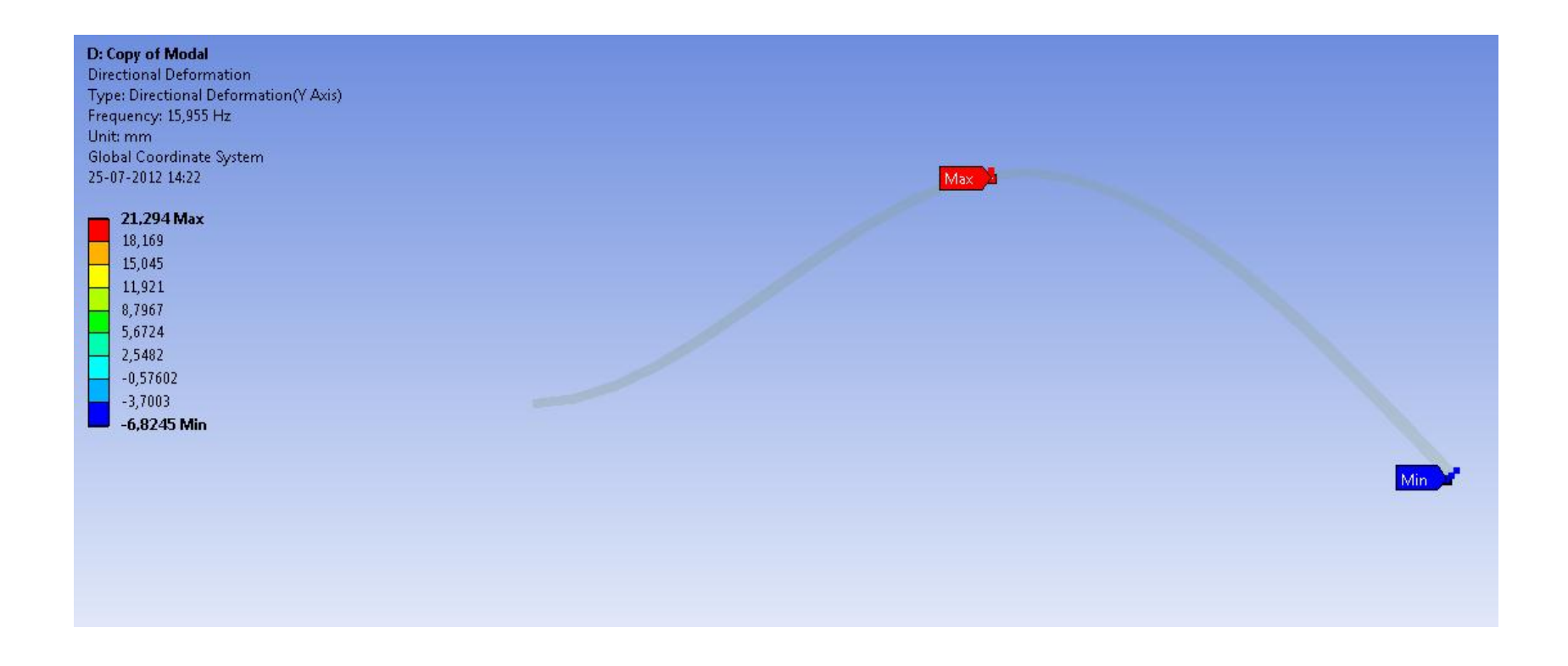

Displacement mode 1 and mode 2 from the modal analysis

$$
\theta_1[\text{Mode 1}] = \begin{pmatrix} 0 \\ 6.8243 \\ 21.294 \end{pmatrix} \qquad \theta_2[\text{Mode 2}] = \begin{pmatrix} 0 \\ 21.294 \\ -6.8245 \end{pmatrix}
$$

The weight vector

$$
w = \begin{pmatrix} 0 \\ 2 \\ 2 \end{pmatrix}
$$

Check Mass Participation

$$
M_k = \frac{\left(\sum_{i=1}^n W_i \theta_{ik}\right)^2}{\sum_{i=1}^n W_i (\theta_{ik})^2}
$$
 
$$
M_{Partition} = \sum_{k=1}^m M_k
$$

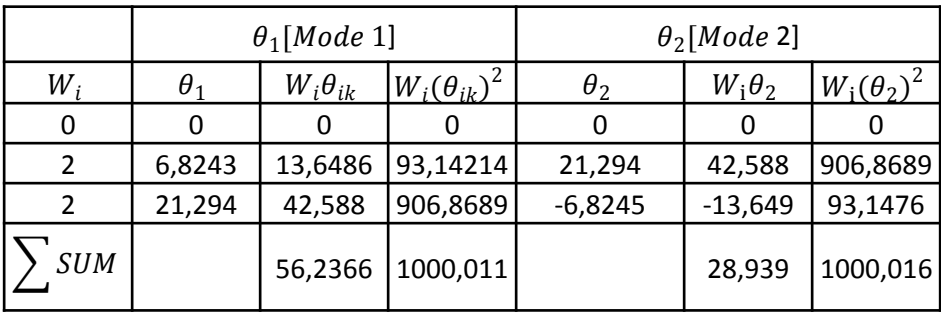

Check Mass Participation

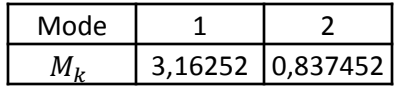

 $M_{Participation=3.16252+0.837452=3.999}$ 

$$
P_k = \frac{\sum_{i=1}^n W_i \theta_{ik}}{\sum_{i=1}^n W_i (\theta_{ik})^2}
$$

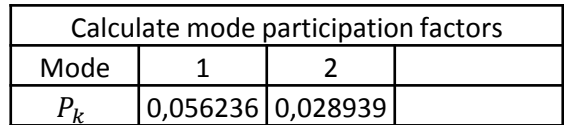

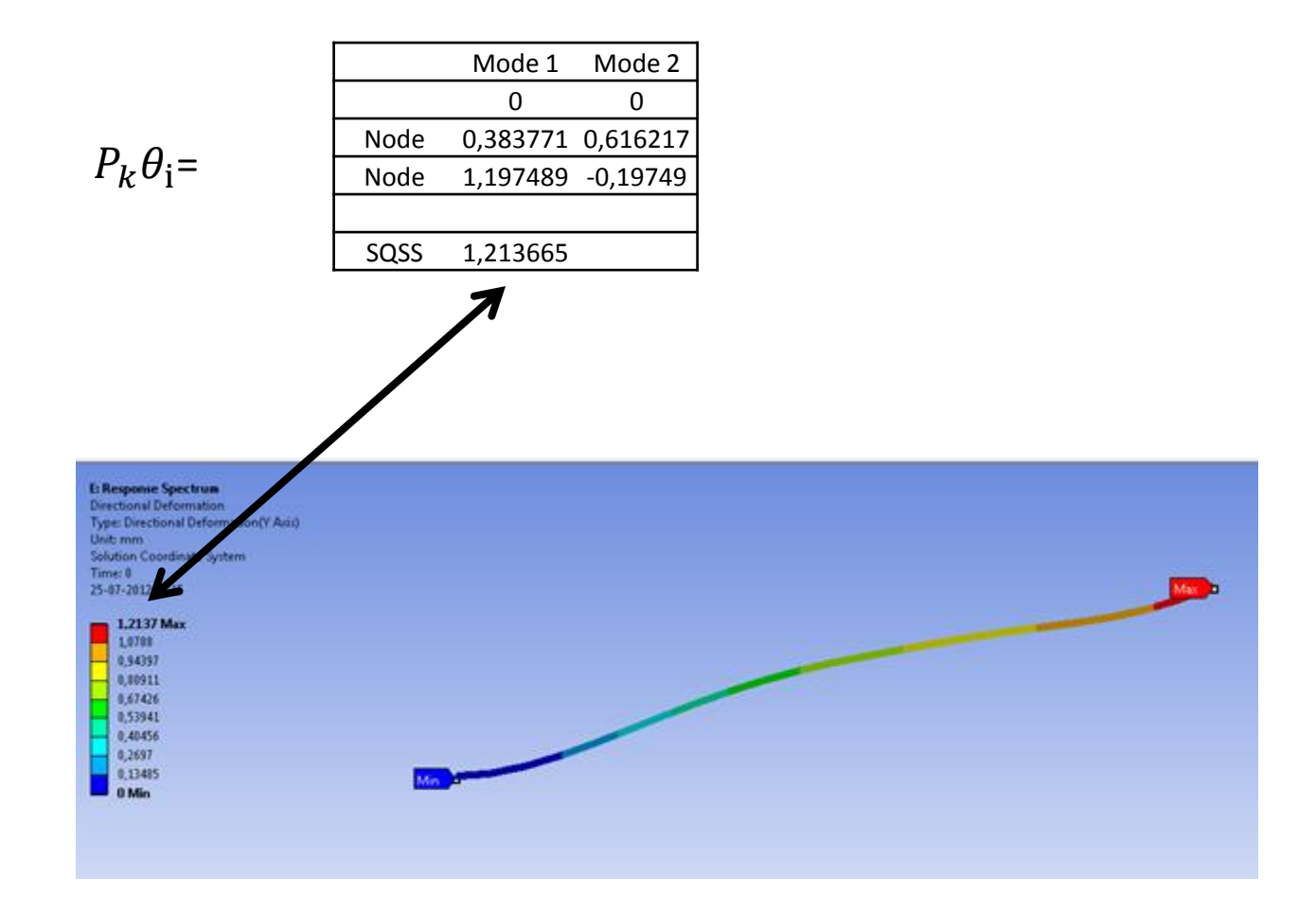

References:

[1] [http://www.edr.se/blogg/blogg/ansys\\_tutorial\\_earthquake\\_analyses\\_in\\_workbench](http://www.edr.se/blogg/blogg/ansys_tutorial_earthquake_analyses_in_workbench)

[2] Seismic Analysis of Multi-storied RC Building *Presented by* Rahul Leslie http://www.google.dk/url?sa=t&rct=j&q=&esrc=s&frm=1&source=web&cd=4&ved=0CFcQFj AD&url=http%3A%2F%2Fwww.sefindia.org%2Fforum%2Fdownload.php%3Fid%3D4798%26si d%3D87dfeb5a80a2afd5ffc986a87fe604c5&ei=Z-EPUNb0KJDE4gSXv4GAAQ&usg=AFQjCNEkklJ5zCZAq\_5sgDQFGLZiMT7XNw&sig2=L5pr\_eCHq 4pakW6SIxmCEA